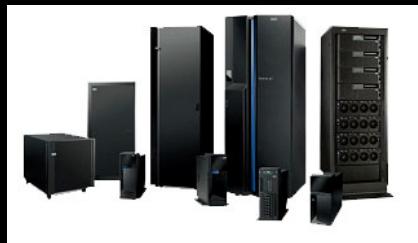

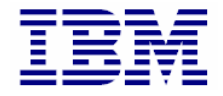

#### **Simultaneous Multi-Threading**

© Copyright IBM Corporation 2009 Materials may not be reproduced in whole or in part without the prior written permission of IBM.

# **Unit Objectives**

After completing this unit, you should be able to:

- Describe the simultaneous multi-threading concept and its effect on performance monitoring and tuning
- View logical processors
- Use **smtctl** to enable/disable simultaneous multi-threading and view simultaneous multi-threading statistics
- Describe the function of the new PURR statistics
- Describe the impact of simultaneous multi-threading on tools such as **vmstat**, **iostat**, **sar**, and **topas**

# **What is Multi-Threading?**

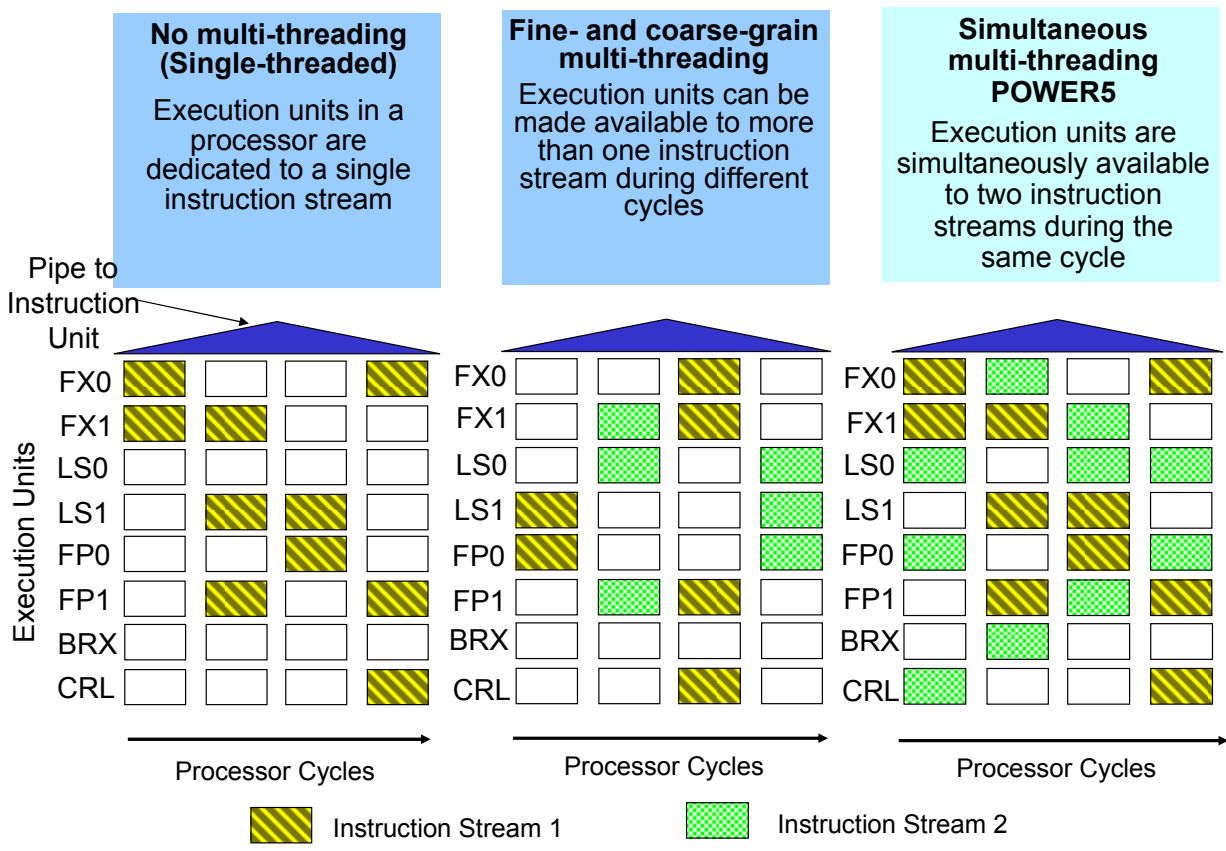

# **What is Simultaneous Multi-Threading?**

- Two hardware threads can run on one physical processor at the same time
- One processor appears as two logical processors to the operating system
- Simultaneous multi-threading is a means of converting thread-level parallelism (multiple CPUs) to instruction-level parallelism (same CPU)

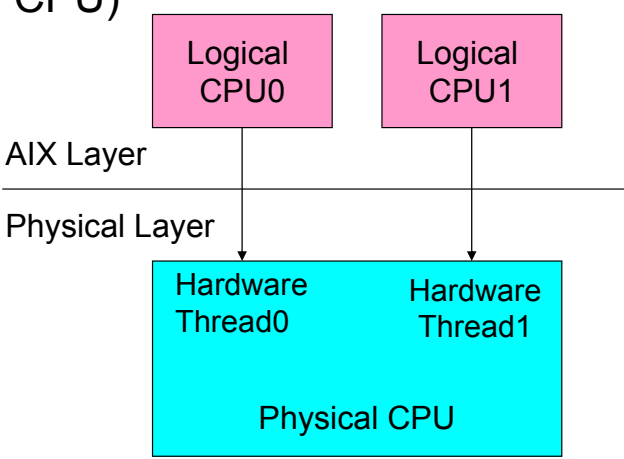

## **When to Use Simultaneous Multi-Threading**

- Simultaneous multi-threading may be beneficial if:
	- The two threads are similar in execution needs and CPU utilization is topping out
	- There is random data access (where you must wait for data to be loaded into cache)
	- The overall throughput is more important than the throughput of an individual thread
- Simultaneous multi-threading may not be beneficial if:
	- One thread is slower, which could slow down both threads running on the processor
	- Both threads use same execution units
- Where simultaneous multi-threading is not beneficial, POWER5 systems supports single-threaded execution mode:
	- Automatically by *snoozing*
	- Manually by disabling simultaneous multi-threading

### **Viewing Processor and Attribute Information**

• List processors with the **lsdev** command: –**lsdev** lists physical or virtual processors:

**# lsdev -Cc processor proc0** Available 00-00 Processor **proc2** Available 00-02 Processor

• List processor attributes with the **lsattr** command:

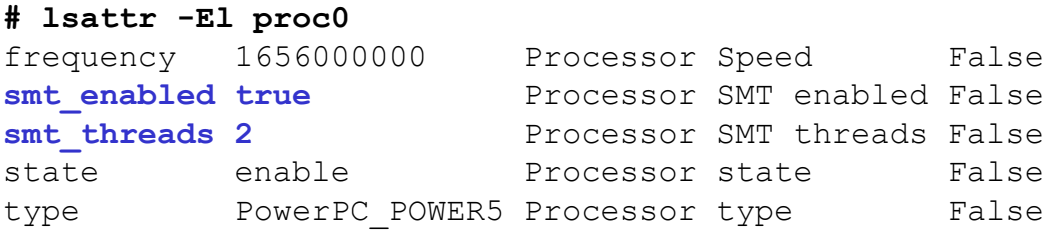

• List logical processors with the **bindprocessor** command:

**# bindprocessor -q** The available processors are: **0 1 2 3**

## **Turning On/Off Simultaneous Multi-Threading**

- Use the **smtctl** command or SMIT to enable/disable or see status:
	- − **smtctl [ -m off | on [ -w boot | now]]**
	- − SMIT fastpath: **smitty smt**
- To turn simultaneous multi-threading off dynamically (for now):

```
# smtctl -m off -w now
smtctl: SMT is now disabled.# bindprocessor -q
The available processors are: 0
```
• To turn simultaneous multi-threading on dynamically (now and reboot):

```
# smtctl -m on (defaults to both)
smtctl: SMT is now enabled.# bosboot -a
# bindprocessor -q
The available processors are: 0 1
```
#### **Viewing smtctl Settings**

#### **# smtctl**

This system is SMT capable.

SMT is currently enabled.

SMT boot mode is set to enabled.SMT threads are bound to the same physical processor.

proc0 has 2 SMT threads. Bind processor 0 is bound with proc0 Bind processor 1 is bound with proc0

proc2 has 2 SMT threads. Bind processor 2 is bound with proc2 Bind processor 3 is bound with proc2